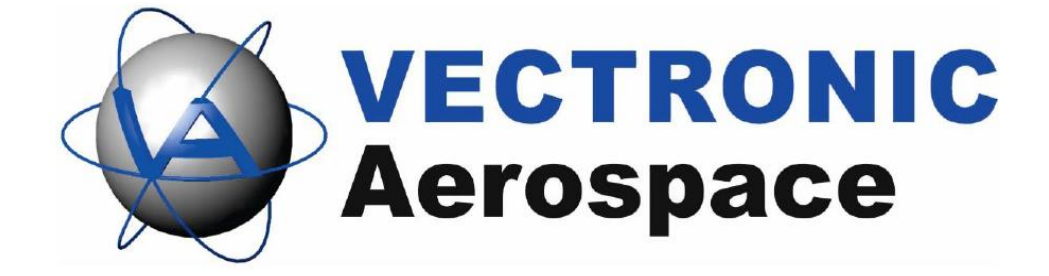

# **GSM-3 Ground Station**

**User Manual**

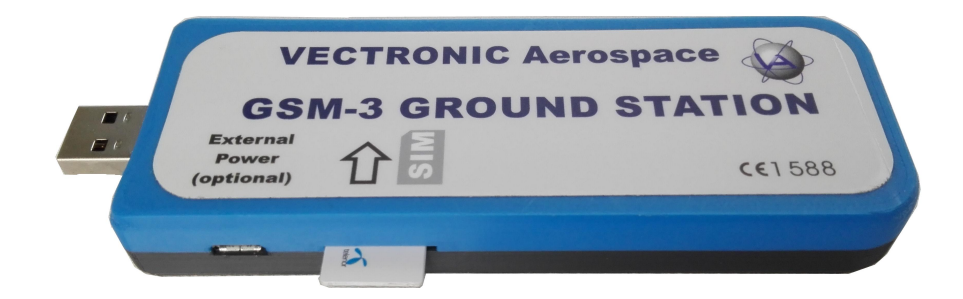

Version: 1.0

Last Change: 03.03.2017

## **GSM-3 Ground Station**

#### **User Manual**

#### **© 2017 VECTRONIC Aerospace GmbH**

All rights reserved. No parts of this work may be reproduced in any form or by any means - graphic, electronic, or mechanical, including photocopying, recording, taping, or information storage and retrieval systems - without the written permission of the publisher.

Products that are referred to in this document may be either trademarks and/or registered trademarks of the respective owners. The publisher and the author make no claim to these trademarks.

While every precaution has been taken in the preparation of this document, the publisher and the author assume no responsibility for errors or omissions, or for damages resulting from the use of information contained in this document or from the use of programs and source code that may accompany it. In no event shall the publisher and the author be liable for any loss of profit or any other commercial damage caused or alleged to have been caused directly or indirectly by this document.

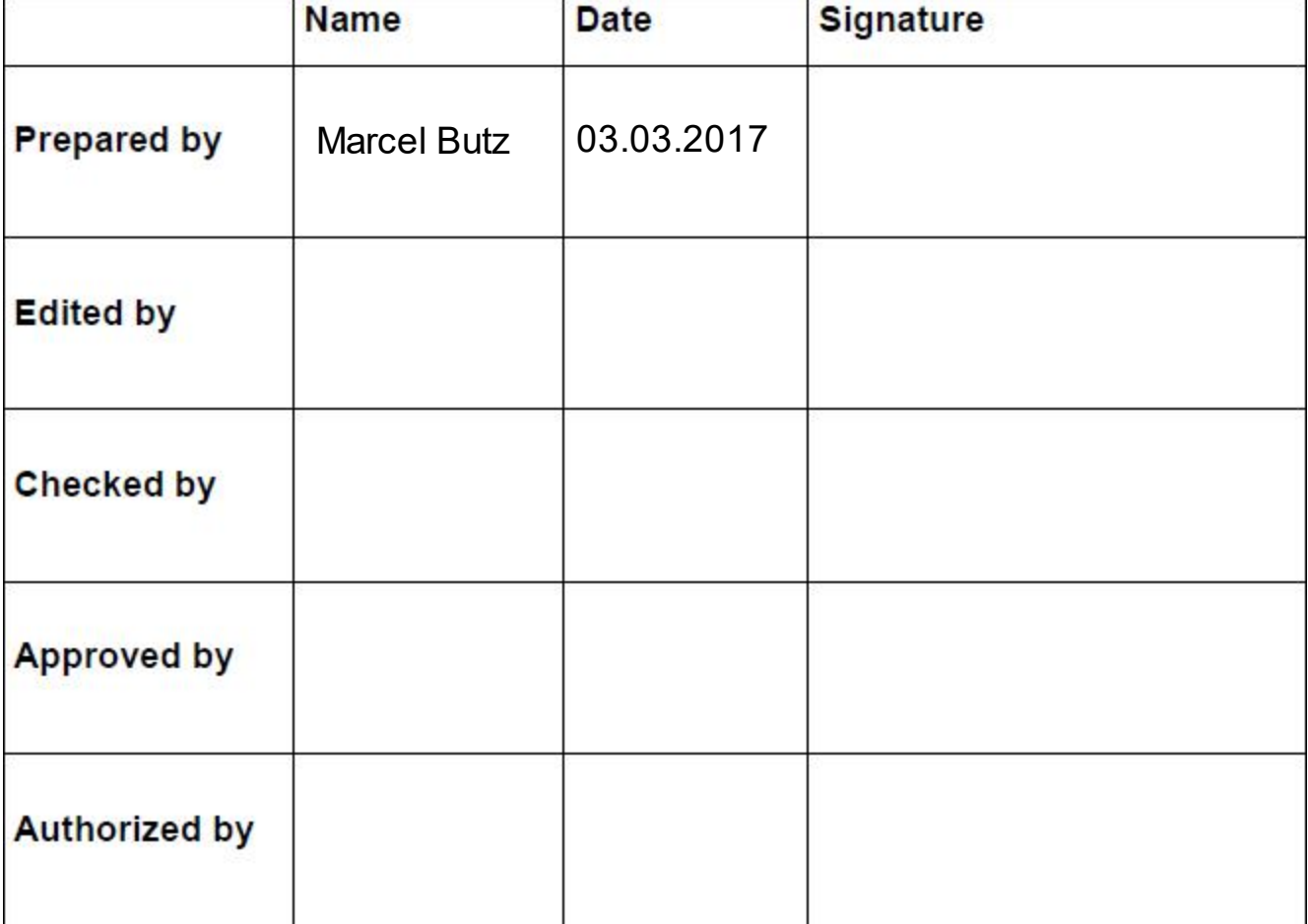

 $\overline{\mathbf{3}}$ 

## **Table of Contents**

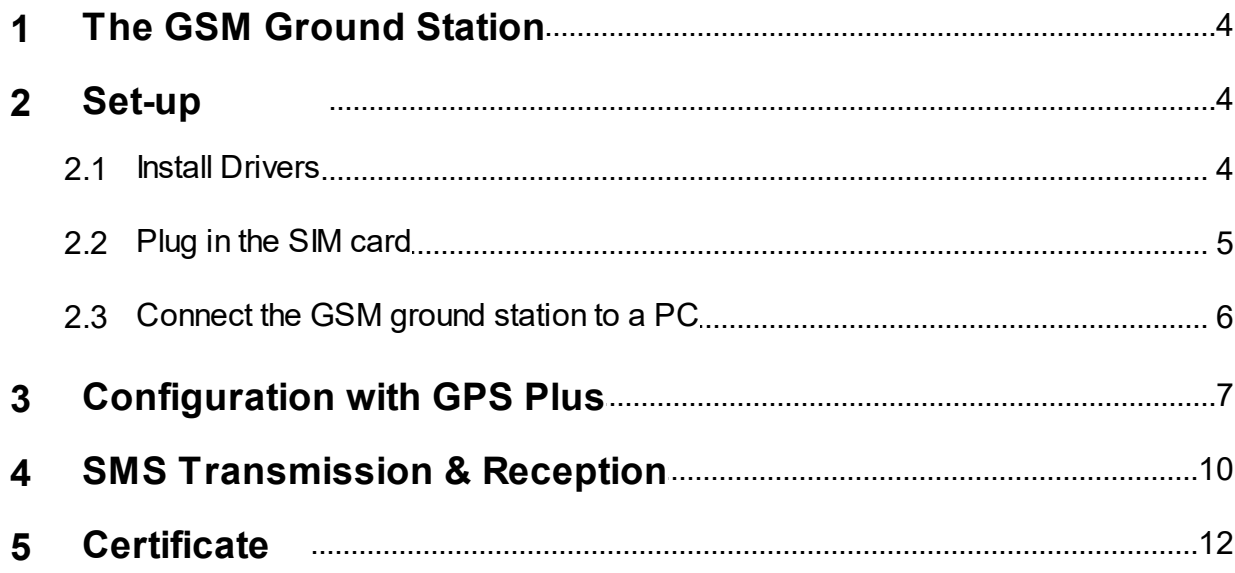

### <span id="page-3-0"></span>**1 The GSM Ground Station**

The GSM ground station is the communication counterpart of your GSM collars. It is a modem that receives the incoming SMS from the collars and transfers them to the computer. It also sends your commands to the collars. All you need to get it to work is a SIM card and an USB extension cable (optional, but more convenient).

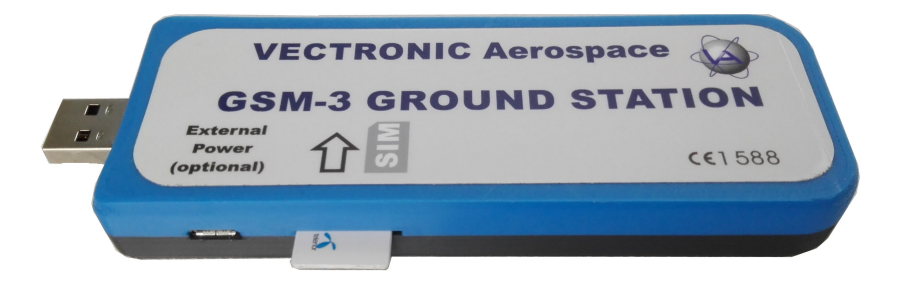

**Figure 1: GSM-3 Ground Station**

#### <span id="page-3-1"></span>**2 Set-up**

Ideally, the GSM station will be connected to one specific computer for the entire project; otherwise it is necessary to migrate SMS transmitted data between computers. To guarantee no data loss your GSM Station should always be connected to this computer.

#### <span id="page-3-2"></span>**2.1 Install Drivers**

Please **insert the VECTRONIC CD** before you plug in the GSM Station. The easiest way to install the driver setup is to follow the **Autostart** of the CD. Alternatively you can get the driver application either on the VECTRONIC CD or on our website:

On CD: Resources\ VECTRONIC Tools and Drivers\ USB Drivers\ USB Driver\_installer\ GSM-3 Ground Station Driver Setup.exe

On Website: www.vectronic-aerospace.com  $\Rightarrow$  Wildlife-Monitoring  $\Rightarrow$  Downloads  $\Rightarrow$ [Driver](http://www.vectronic-aerospace.com/wp-content/uploads/2017/01/GSM-3%20Ground%20Station%20Driver%20Setup.exe)  $\Rightarrow$  [GSM-3](http://www.vectronic-aerospace.com/wp-content/uploads/2017/01/GSM-3%20Ground%20Station%20Driver%20Setup.exe) [Ground](http://www.vectronic-aerospace.com/wp-content/uploads/2017/01/GSM-3%20Ground%20Station%20Driver%20Setup.exe) [Station](http://www.vectronic-aerospace.com/wp-content/uploads/2017/01/GSM-3%20Ground%20Station%20Driver%20Setup.exe) Driver [Setup](http://www.vectronic-aerospace.com/wp-content/uploads/2017/01/GSM-3%20Ground%20Station%20Driver%20Setup.exe)

The Setup Wizard will guide you through the installation.

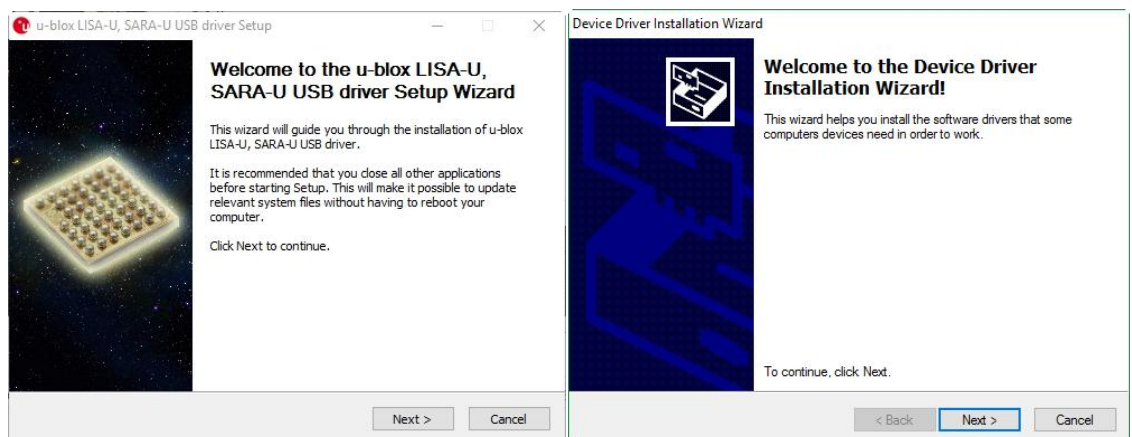

**Figure 2: Driver Setup Wizard**

#### <span id="page-4-0"></span>**2.2 Plug in the SIM card**

Carefully push the SIM card into the slot in the orientation shown on the schematic on top of the GSM station. Push until the SIM card is entirely inside the GSM station (there might be a faint clacking noise). If the SIM card has not been inserted deep enough, it will be pushed out again. It might be necessary to use your fingernail to push it completely inside. To remove the SIM card, press the SIM card again and it will come out immediately.

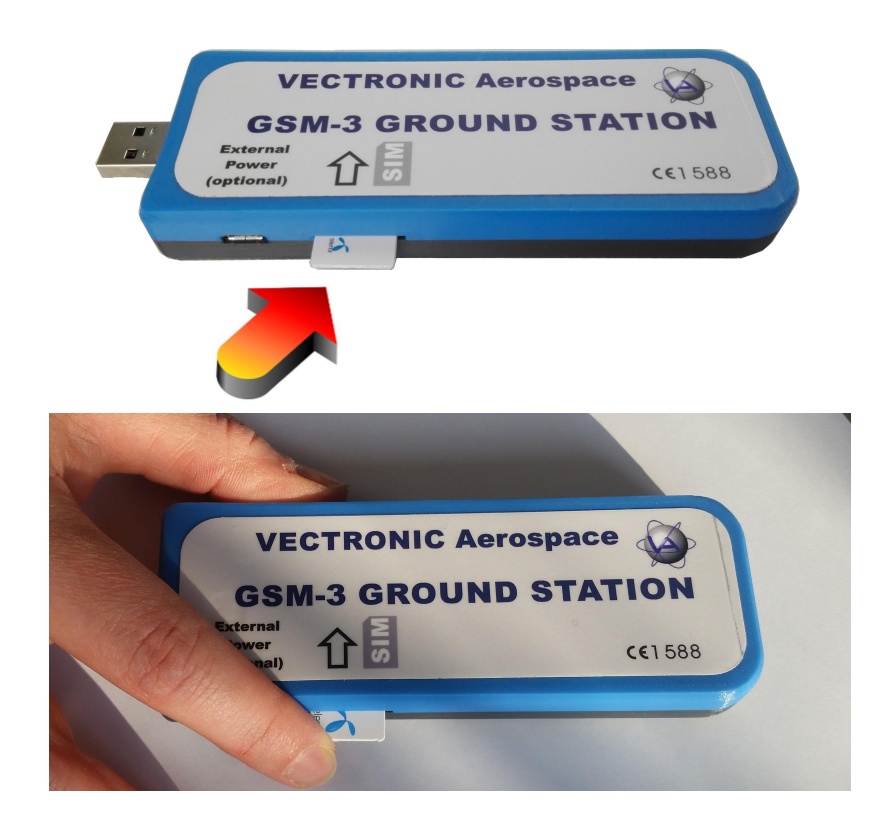

**Figure 3: GSM-3 Ground Station, SIM is inserted into slot and needs to be pushed inside**

#### <span id="page-5-0"></span>**2.3 Connect the GSM ground station to a PC**

To connect the GSM Station to a PC, you can simply plug it into any USB port. We suggest to use a USB extension cable, because it will allow you to position the GSM station in a more convenient way. **Make sure that the GSM station is in a place with GSM coverage otherwise it will not work.**

If your Computer can't provide current for the GSM-3 station, please use the enclosed Micro-USB wall charger and plug it to the Ground Station. Plug in the USB extension cable to your computer and the Ground Station. If you plug in the GSM Station it takes up to 1 minute that Communication Ports appear in the Device Manager of your computer.

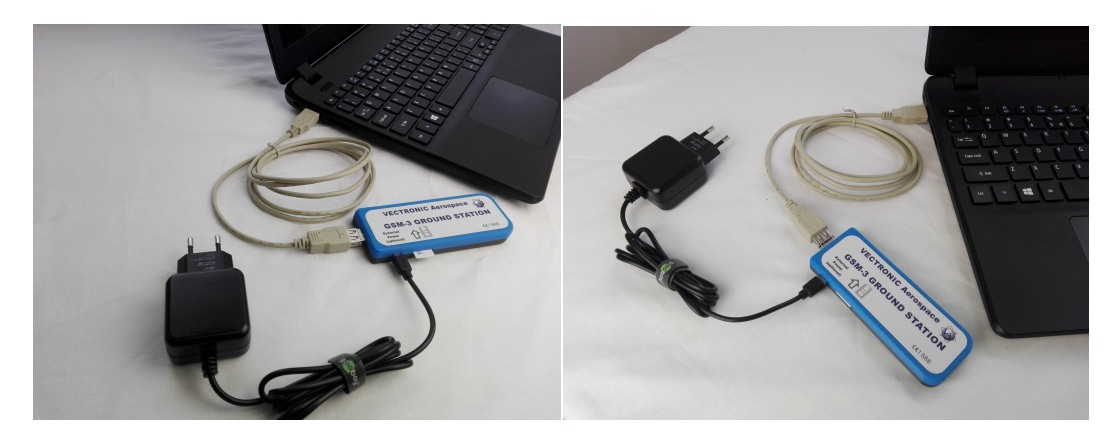

**Figure 4: GSM-3 Ground Station with extension cable and Micro-USB wall charger (L: SIM out, R: SIM in)**

### <span id="page-6-0"></span>**3 Configuration with GPS Plus**

**Note**: Make sure the GSM station is connected to the computer before you start GPS Plus X.

**Note**: Do not disconnect the GSM station from the computer while GPS Plus X is running, because the software might crash.

- 1. Connect the GSM station to your PC.
- 2. Start GPS Plus X.
- 3. To configure your GSM station go to *Configuration*  $\Rightarrow$  Data Collectors  $\Rightarrow$  Default Collector  $\Rightarrow$  Collector *Modules* and create a Collector Module as you can see in the next figure.

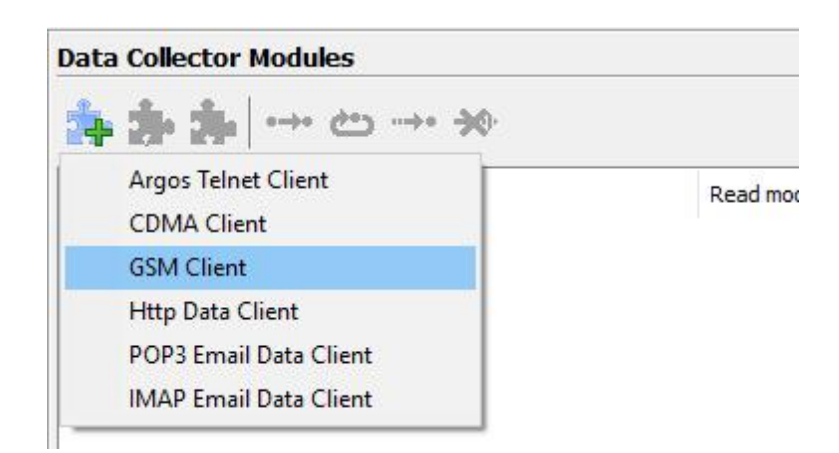

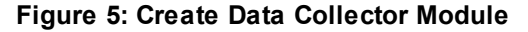

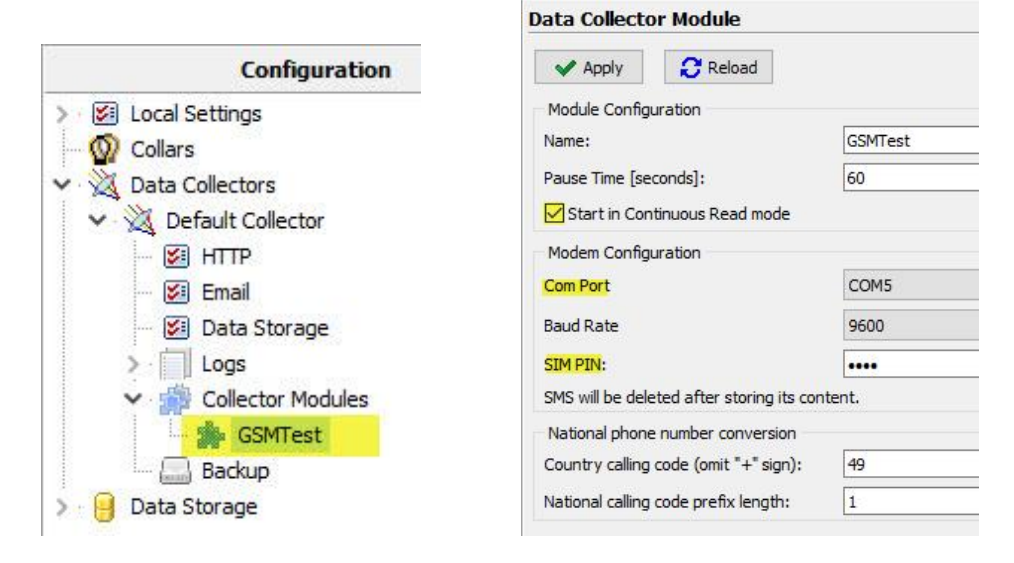

**Figure 6: GSMTest Station Configs**

4. Configure the parameters of the GSM Station.

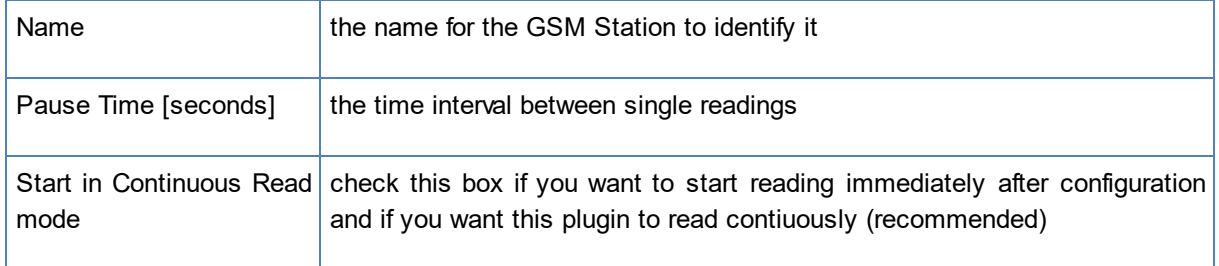

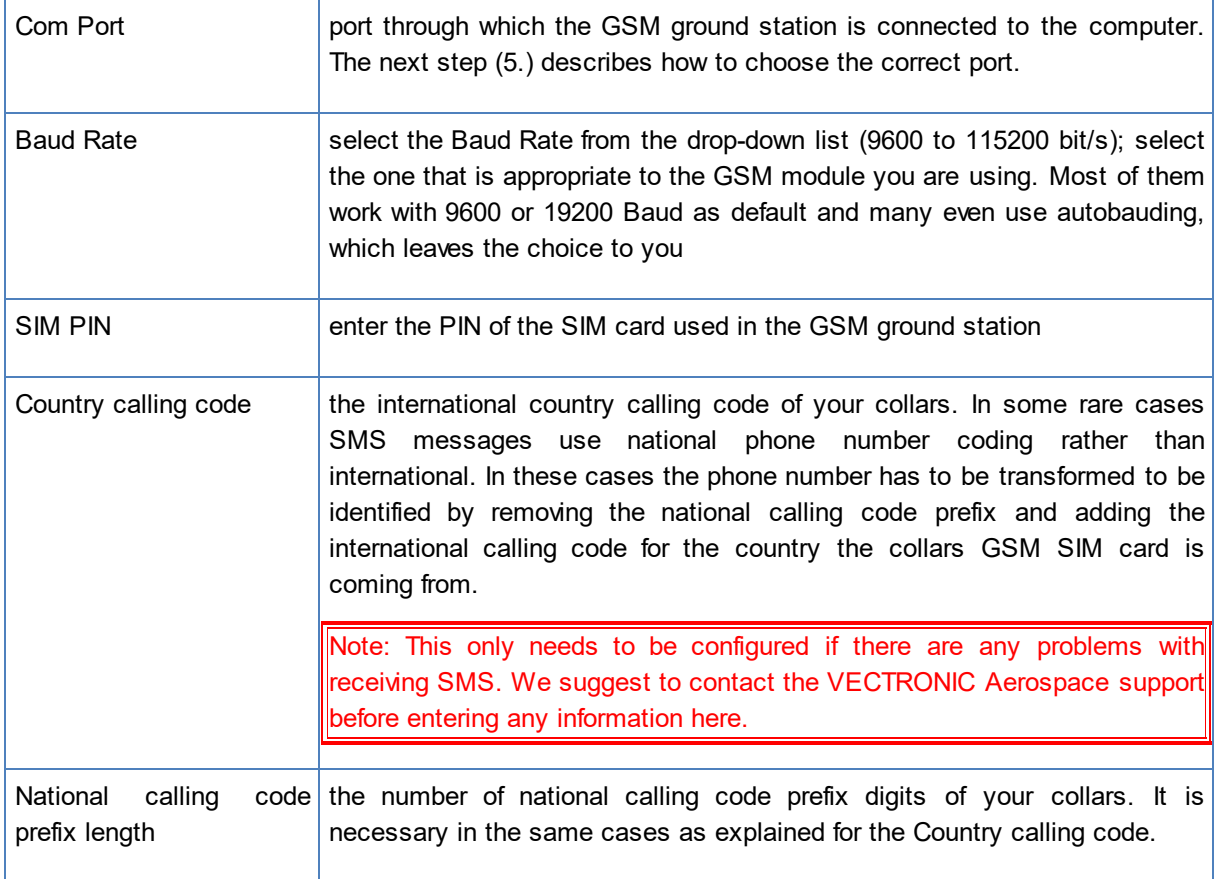

5. Choose the correct Com Port: Right click on **Start Device Manager Ports (COM & LPT)** Choose **u-blox Modem USB AT and Data (Com\_)** Choose the lowest Modem **AT and Data (Com\_)** value as you can see in the screenshot below.

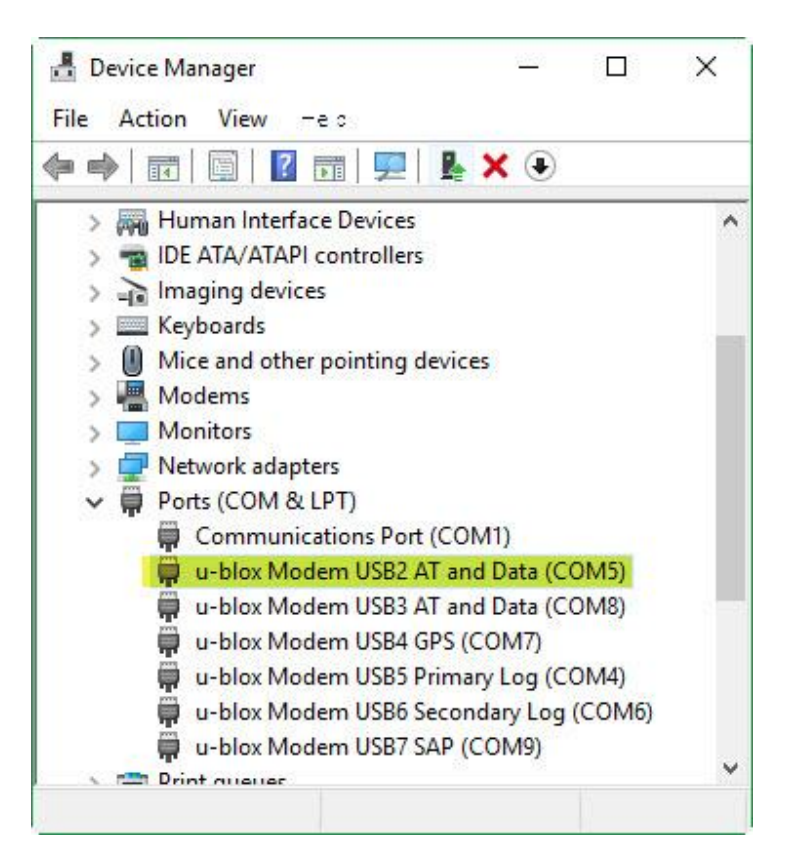

**Figure 7: Device Manager, COM Port choice**

Press  $\Box$  Apply to upload the settings. Now the GPS Station is fully installed and can perform according to the configurations on the collar. If you want to know how to access Collar Data please refer to the GPS Plus X software manual.

#### <span id="page-9-0"></span>**4 SMS Transmission & Reception**

The collar will send the SMS to the GSM Station according to the "GSM Mode". The GSM Mode shows GPS locations per SMS. The number of locations can be set to a maximum of seven. In this case, the collar will take seven GPS locations, then switch on its GSM modem and attempt to send a SMS. Afterwards it will listen to incoming SMS (e.g. new schedules). If the collar has not been able to send an SMS (e.g. due to lack of GSM coverage), it will make a new attempt after another seven GPS positions and send two SMS.

On their way from the collar to your desktop, the SMS are transmitted in three steps:

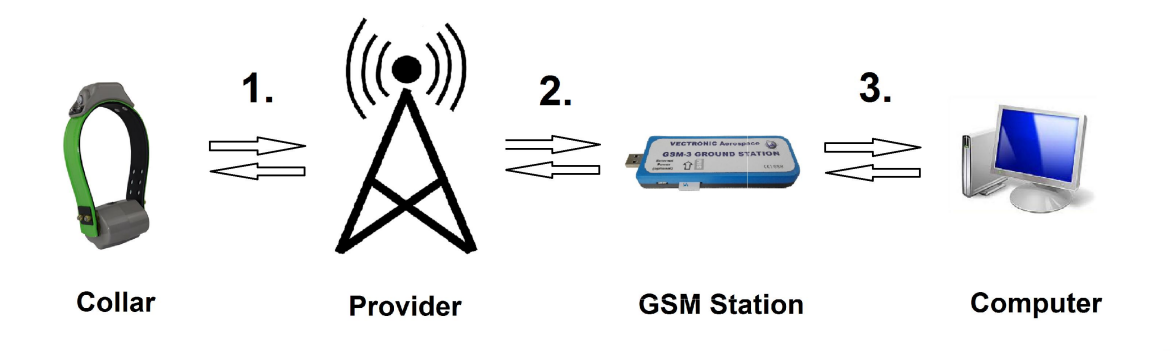

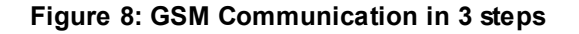

- 1. The SMS is sent from the collar to the server of the mobile provider according to your configurations. The collar can only transmit SMS messages in GSM covered areas.
- 2. The provider transmits the SMS to your GSM station. If the GSM station is offline (e.g. no power or no GSM reception), the SMS will be stored until your GSM station books itself into the mobile net again. Depending on the mobile provider's storagetime, an SMS will be deleted after a few days if the receiver is not online.Your GSM station can store up to 310 SMS in its internal memory. As long as it is powered and has free memory, it will download and store SMS from the mobile provider, even if GPS Plus X is not running.
- 3. Your computer downloads the SMS from the GSM station with the GPS Plus X software and you can access the data. For how to access, please refer to the GPS Plus X manual.

**Note**: Mobile phone providers delete SMS from their server after a certain time span if they have not been downloaded by the intended receiver. How long an SMS is stored depends on the provider. It is therefore advisable to read SMS frequently, we even recommend to always leave the GSM Station connected to the computer.

#### <span id="page-11-0"></span>**Certificate**

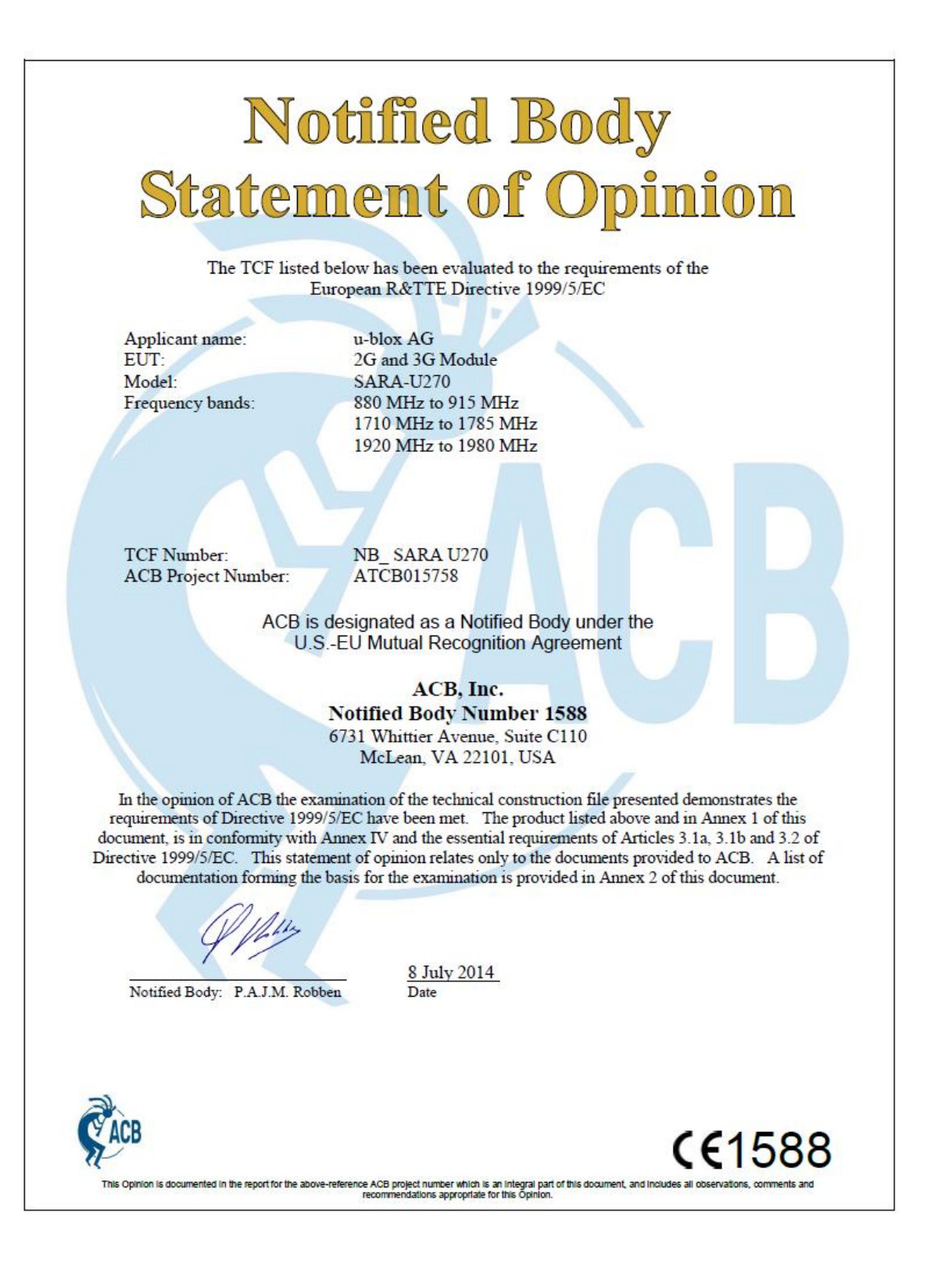

#### **Annex 1 of NB Statement of Opinion** Number: NB\_SARA U270 ATCB015758 The device under evaluation was a 2G/3G radio module. It used GPRS technology in the E-GSM 900 MHz and DCS 1800 MHz bands. It used UMTS technology in the 900 MHz Band VIII and 2100 MHz Band I. **Details of operation: GSM 900 MHz** Description of service: 880 MHz to 915 MHz Transmit frequency: 925 MHz to 960 MHz Receive frequency: Modulation type: **GMSK** Power class Class 4 Transmit power (GPRS): 30.5 dBm (GMSK), conducted Description of service: **DCS 1800 MHz** 1710 MHz to 1785 MHz Transmit frequency: 1805 MHz to 1880 MHz Receive frequency: Modulation type: **GMSK** Power class Class<sub>1</sub> Transmit power (GPRS): 27.9 dBm (GMSK), conducted Description of service: UMTS 2100 MHz Band I Transmit frequency: 1920 MHz to 1980 MHz 2110 MHz to 2170 MHz Receive frequency: Modulation type: QPSK Power class Class 3 22.9 dBm, conducted Transmit power: UMTS 900 MHz Band VIII Description of service: Transmit frequency: 880 MHz to 915 MHz Receive frequency: 925 MHz to 960 MHz Modulation type: **QPSK** Power class Class<sub>3</sub> Transmit power: 22.4 dBm, conducted CE1588 .<br>This Opinion is documented in the report for the above-reference ACB project number which is an integral part of this document, and includes all observations, co

**Annex 2 of NB Statement of Opinion** Number: NB SARA U270 ATCB015758 1 Test Report: Report number: Dated: MDE\_UBLOX\_1405\_EMCa EMC 12 June 2014 Radio (GSM/UMTS) MDE\_UBLOX\_1405\_01 11 June 2014 Radio (GSM/UMTS) Annex to MDE\_UBLOX\_1405\_01 30 June 2014 MDE\_UBLOX\_1405\_MPEa **RF** Safety 11 June 2014 **Electrical Safety** 071-75926706-100 3 July 2014 2 Technical Documentation provided: **Block Diagram** Antenna Details Schematic/Circuit Diagram **Internal Photographs Label Drawing External Photographs** Parts List / Bill of Materials **Technical Description Test Reports** Test Photographs **User Manual** Operational Description 3 Standards used to show conformity to 1999/5/EC: Radio Spectrum: EN 301 511 V9.0.2 EN 301 908-1 V6.2.1 EN 301 908-2 V6.2.1 EN 301 489-7 V1.3.1  $EMC$ : EN 301 489-1 V1.9.2 EN 301 489-24 V1.5.1 RF Safety: EN 62311: 2008 Product Safety EN 60950-1: 2006 + A11: 2009 + A1: 2010 + A12: 2011 + A2: 2013 4. Other Relevant Essential Requirements Art 6.3 Information to user provided: Yes Art 6.4 Alert Symbol required: No Art 12 CE Marking appropriate: Yes 5. Further information: This is a Class 1 device if the device satisfactorily meets the requirements of EU sub-class 9 and is only used under the control of a public licensed network. The appropriate conformity information, CE Mark and Notified Body number (1588) must be clearly displayed on the equipment label, the user's manual and the packaging. A statement of compliance with Directive 1999/5/EC or a copy of the Declaration of Conformity must be provided with each device. The responsible party for integrating this device into host equipment must assess if the combination of this device and the host equipment will remain compliant with the essential requirements of the R&TTE Directive 1999/5/EC. 6. Contact information: For contact with ACB or questions regarding this Statement of Opinion: Web: www.acbcert.com; e-mail: customerservice@acbcert.com; Tel.: (+1) 703 847 4700 CE1588 This Opinion is documented in the report for the above-reference ACB project number which is an integral part of this document, and includes all observations, or recommendations appropriate for this Opinion.